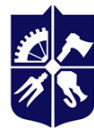

Національний технічний університет України<br>«КИЇВСЬКИЙ ПОЛІТЕХНІЧНИЙ ІНСТИТУТ<br>імені ІГОРЯ СІКОРСЬКОГО»

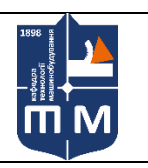

кафедра Технології машинобудування НН ММІ

## **Основи тривимірного моделювання**

## **Робоча програма навчальної дисципліни (Силабус)**

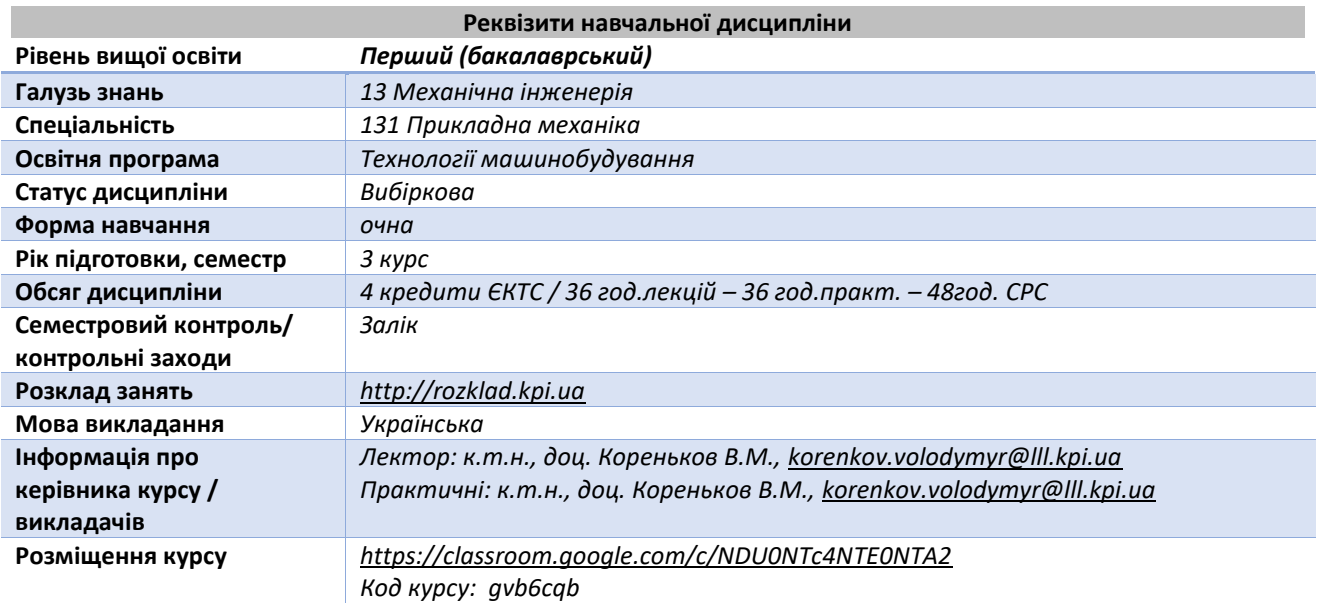

## **Програма навчальної дисципліни**

#### **Опис навчальної дисципліни, її мета, предмет вивчання та результати навчання**

*Метою викладання дисципліни є оз-найомлення студентів з основними засобами та математичним апаратом тривимірного моделювання та його використанням в технології машинобудування. Що буде вивчатися Система тривимірного моделювання CATIA V5 / V6.* 

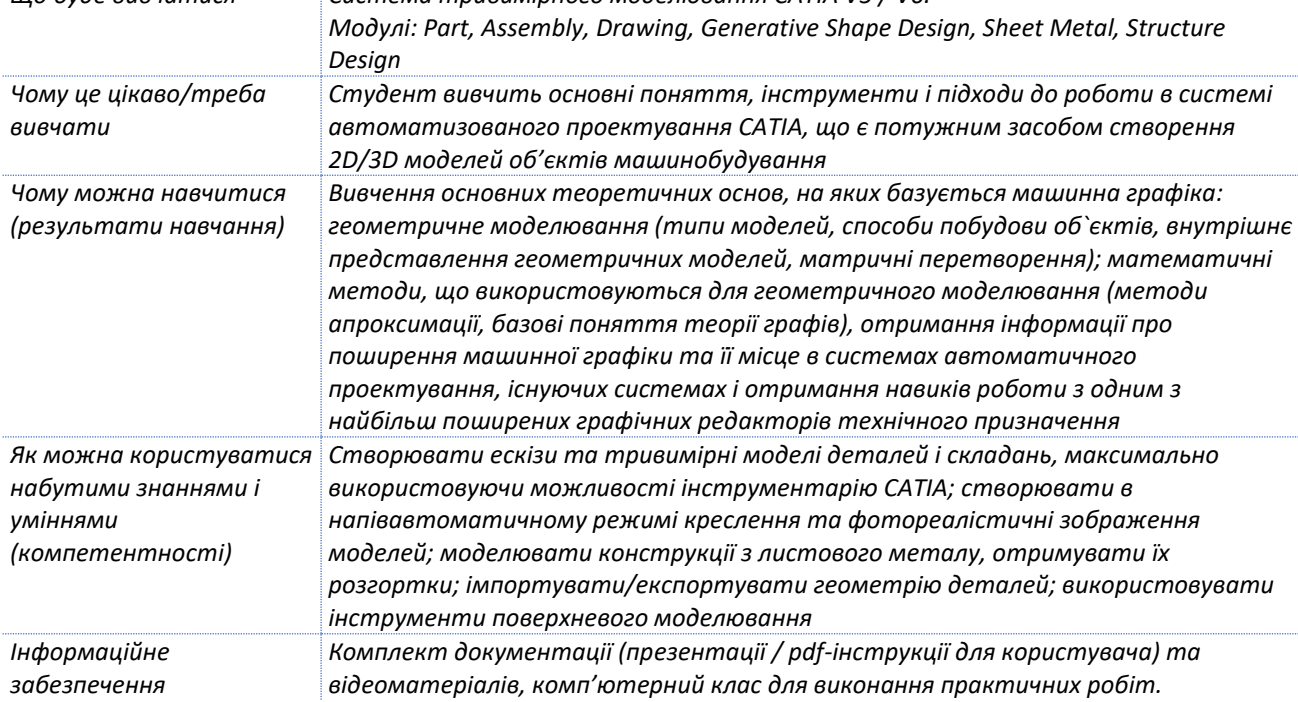

**Пререквізити та місце дисципліни (місце в структурно-логічній схемі навчання за відповідною освітньою програмою)**

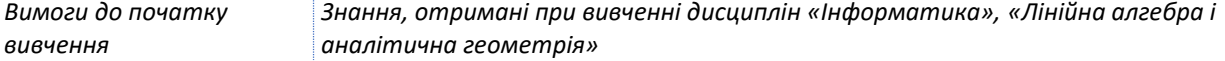

#### **Зміст навчальної дисципліни**

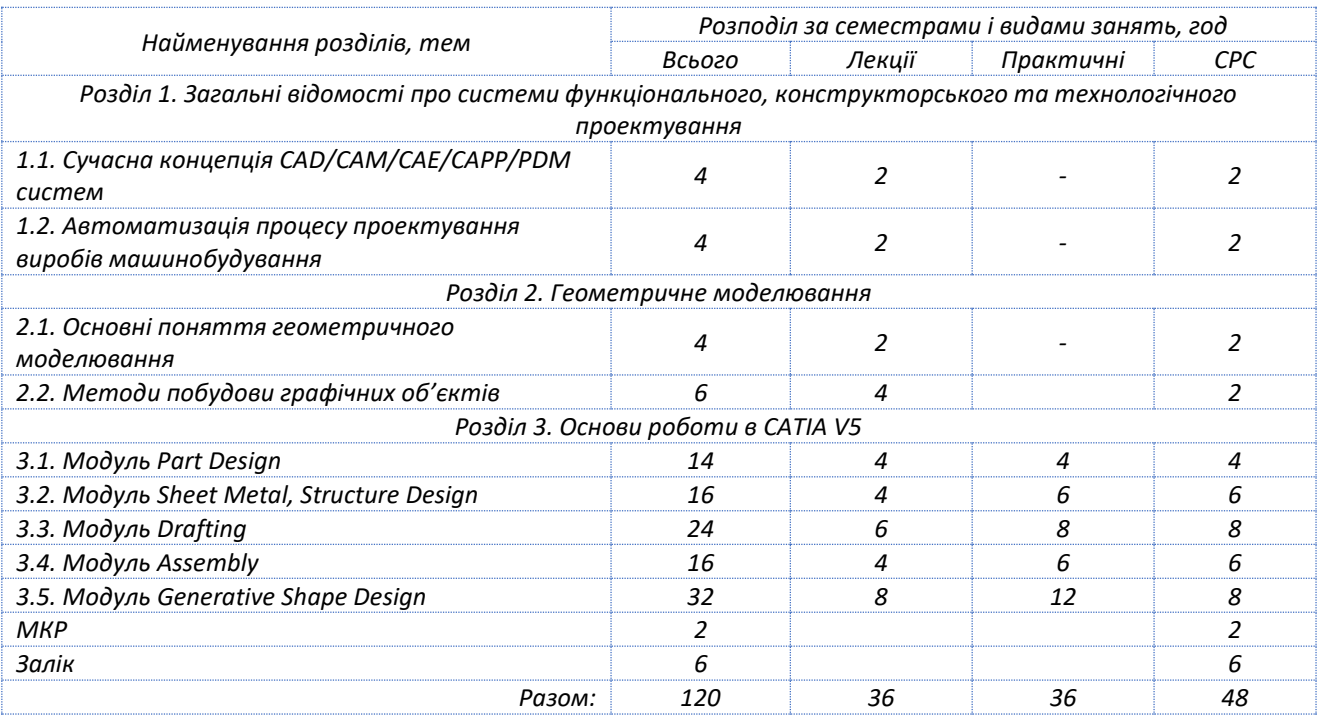

#### **Навчальні матеріали та ресурси**

## *Основна:*

- *1. Проектування моделей деталей засобами програмного продукту CATIA [Електронний ресурс] : методичні вказівки до виконання комп'ютерного практикуму / М. Г. Крищук, А. В. Трубін, Н. Ф. Тертишна, В. О. Єщенко ; КПІ ім. Ігоря Сікорського, ДП "КБ "Південне" ім. М. К. Янгеля". – Електронні текстові дані (1 файл: 4,42 Мбайт). – Київ : КПІ ім. Ігоря Сікорського, 2017. – Частина 3. – 112 с. – Назва з екрана. <https://ela.kpi.ua/handle/123456789/20083>*
- *2. Робота в програмному продукті CATIA. Загальні відомості [Електронний ресурс] : методичні вказівки до виконання комп'ютерного практикуму / М. Г. Крищук, А. В. Трубін, Н. Ф. Тертишна, В. О. Єщенко ; КПІ ім. Ігоря Сікорського, ДП "КБ "Південне" ім. М. К. Янгеля". – Електронні текстові дані (1 файл: 2,36 Мбайт). – Київ : КПІ ім. Ігоря Сікорського, 2017. – Частина 1. – 77 с. – Назва з екрана. <https://ela.kpi.ua/handle/123456789/20081>*
- *3. Проектування виробів в системі CATIA. Створення ескізів в модулі "Sketcher" : [Електронний ресурс] : методичні вказівки до виконання комп'ютерного практикуму / М. Г. Крищук, А. В. Трубін, Н. Ф. Тертишна, В. О. Єщенко ; КПІ ім. Ігоря Сікорського, ДП "КБ "Південне" ім. М. К. Янгеля". – Електронні текстові дані (1 файл: 2,09 Мбайт). – Київ : КПІ ім. Ігоря Сікорського, 2017. – Частина 2. – 102 с. – Назва з екрана. https://ela.kpi.ua/handle/123456789/20082*
- *4. Проектування моделей деталей засобами програмного продукту CATIA [Електронний ресурс] : методичні вказівки до виконання комп'ютерного практикуму / М. Г. Крищук, А. В. Трубін, Н. Ф. Тертишна, В. О. Єщенко ; КПІ ім. Ігоря Сікорського, ДП "КБ "Південне" ім. М. К. Янгеля". – Електронні текстові дані (1 файл: 4,42 Мбайт). – Київ : КПІ ім. Ігоря Сікорського, 2017. – Частина 3. – 112 с. – Назва з екрана. https://ela.kpi.ua/handle/123456789/20083*
- *5. Автоматизація технічної підготовки виробництва : Посіб. / П. М. Павленко, Є. І. Яблочніков, Ю. А. Бурєнніков, Л. Г. Козлов; Вінниц. нац. техн. ун-т. - Вінниця, 2006. - 114 c. – укp*

# *Додаткова:*

- *6. La documentation Catia V5R20 complète[. http://catiadoc.free.fr](http://catiadoc.free.fr/)*
- *7. V6R2012 product documentation<https://catiahelp.azurewebsites.net/English/DSDoc.htm>*
- *8. Part Design<http://www.ingaero.uniroma1.it/Documenti/Coppotelli/prtug.pdf>*
- *9. Generative Shape Design http://www.ingaero.uniroma1.it/Documenti/Coppotelli/sdgug.pdf*

# **Навчальний контент**

#### **Методика опанування навчальної дисципліни (освітнього компонента)**

*Надається інформація (за розділами, темами) про всі навчальні заняття (лекції, практичні, семінарські, лабораторні) та надаються рекомендації щодо їх засвоєння (наприклад, у формі календарного плану чи деталізованого опису кожного заняття та запланованої роботи).*

## **5.1. Лекційні заняття**

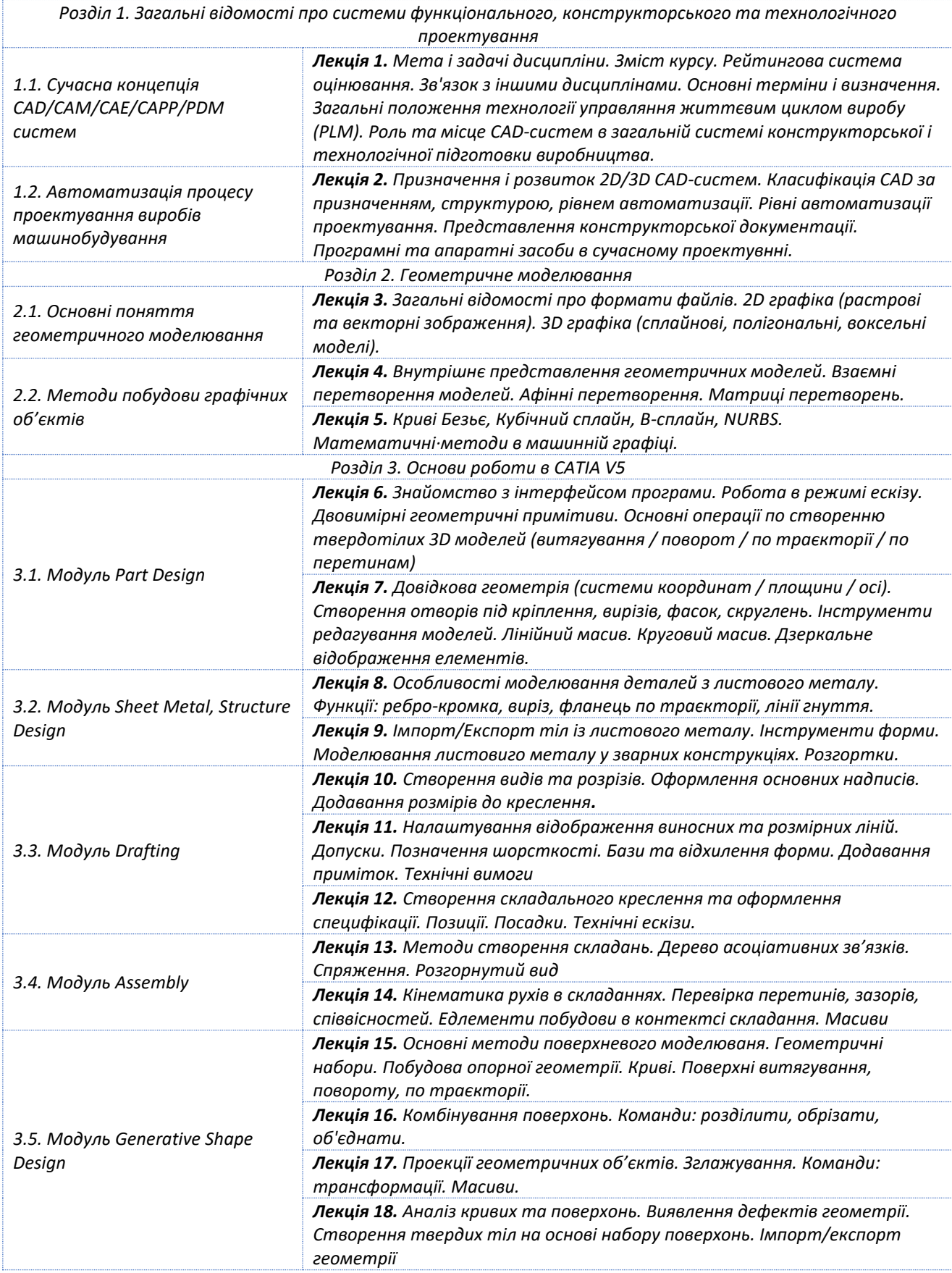

## **5.2. Практичні заняття**

*Практична робота №1.* Моделювання тіл обертання (пов'язане із темами №6,7 лекційного курсу). Завдання на самостійну роботу: оформити звіт по роботі та підготувати відповіді на контрольні питання. *Практична робота №2.* Моделювання корпусних деталей (пов'язане із темами №6,7 лекційного курсу). Завдання на самостійну роботу: оформити звіт по роботі та підготувати відповіді на контрольні питання.

*Практична робота №3.* Параметричні моделі (пов'язане із темами №6,7 лекційного курсу). Завдання на самостійну роботу: оформити звіт по роботі та підготувати відповіді на контрольні питання.

*Практична робота №4.* Моделювання деталей з листових матеріалів (пов'язане із темами №8,9 лекційного курсу). Завдання на самостійну роботу: оформити звіт по роботі та підготувати відповіді на контрольні питання.

*Практична робота №5.* Розробка креслень (пов'язане із темами №10,11,12 лекційного курсу). Завдання на самостійну роботу: оформити звіт по роботі та підготувати відповіді на контрольні питання.

*Практична робота №6.* Розробка складальних моделей (пов'язане із темами №13,14 лекційного курсу). Завдання на самостійну роботу: оформити звіт по роботі та підготувати відповіді на контрольні питання.

*Практична робота №7.* Поверхневе моделювання (пов'язане із темами №15,16 лекційного курсу). Завдання на самостійну роботу: оформити звіт по роботі та підготувати відповіді на контрольні питання.

*Практична робота №8.* Створення бібліотечних елементів (пов'язане із темами №6,7 лекційного курсу). Завдання на самостійну роботу: оформити звіт по роботі та підготувати відповіді на контрольні питання.

## **6. Самостійна робота студента**

*Тема 1.1-1.2* Сучасна концепція CAD/CAM/CAE/CAPP/PDM систем. Автоматизація процесу проектування виробів машинобудування

Завдання на СРС: Вивчити основні терміни і визначення систем автоматизованого проектування та управління. Формати представлення дво- та тривимірних даних.

*Тема 2.1.* Основні поняття геометричного моделювання

Завдання на СРС: ознайомитись з основними прийомами роботи в системі CATIA V5

*Тема 2.2.* Методи побудови графічних об'єктів

Завдання на СРС: ознайомитись з функціями відображення моделей (*Wireframe , Dynamic Hidden Line Removal , Shading , Shading with Edges , Shading with Edges and Hidden Edges, Customizing the View Mode, Hiding Objects, Displaying Hidden Objects*), маніпулювання обїектами сцени (*Fitting All Geometry in the Geometry Area, Viewing Along a Normal to a Plane, Standard Views, Panning, Rotating, Zooming In/Zooming Out*), робота з деревом побудови

*Тема 3.1.* Модуль Part Design

Завдання на СРС: ознайомитись з Sketch-Based функціями (*Pads, Using the Sub-Elements of a Sketch, Up to Next Pads, Up to Last Pads, Up to Plane Pads, Up to Surface Pads, Pads or Pockets from Surfaces, Pads Not Normal to Sketch Planes, Multi-Pads, Drafted Filleted Pads, Pockets, Multi-Length Pockets, Drafted Filleted Pockets, Thin Solids, Shafts, Grooves, Holes, Holes on Non-planar Surfaces, Locating Holes, Threaded Holes, Ribs, Trimming Ribs and Slots, Slots, Stiffeners, Multi-sections Solids, Removed Multi-sections Solids, Solid Combines*) та Dress-Up функціями (*Edge Fillets, Variable Radius Fillets, Reshaping Corners, Face-Face Fillets, Tritangent Fillets, Chamfers, Basic Drafts, Advanced Drafts, Variable Angle Drafts, Drafts with Parting Elements, Drafts from Reflect Lines, Shells, Thicknesses, Threads and Taps, Remove Face Features*)

*Тема 3.2.* Модуль Sheet Metal, Structure Design

Завдання на СРС: ознайомитись з функціями *Sheetmetal parameter, Sheetmetal wall, Wall on edge, Sheetmetal Extrusion, Cut out, Flanges, Hem & Tear Drop, Swept Walls, Hole and Circular cutout tools, Corner and Chamfer in Sheetmetal components, Rolled walls, Applying Bend from flat, Folding and Unfolding tools, Bead and Curve Stamp in Sheetmetal, Flanged cutout and Louver, Flanged hole, Adding Stiffening Rib and Dowel*

*Тема 3.3.* Модуль *Drafting*

Завдання на СРС: ознайомитись з функціями *Setup and Default views, Sheet properties, Orthographic Projections, Auxiliary view, Section View, Detail view, Crop View, Broken view, Breakout section view, Dimensions / Properties, Generating Balloons, Bill of Materials, Custom Title Block, Exporting tools*

*Тема 3.4.* Модуль Assembly

Завдання на СРС: ознайомитись з функціями *Inserting components in assembly, Manipulating component, Coincidence constraint, Contact constraints, Offset and Angle constraints, Change constraints, Catalog browser, Reuse pattern, Creating multi Instantiation, Symmetry features, Practice Exercise, Advance in Assembly by Top Down approach, Generating exploded view, Generating numbering & BOM (Bill Of Material)*

*Тема 3.5.* Модуль Generative Shape Design

Завдання на СРС: ознайомитись з функціями Creating Wireframe Geometry (*Points, Multiple Points and Planes, Extremum Elements, Polar Extremum Elements, Lines, Axis, Polylines, Planes, Planes Between Other Planes, Projections, Combined Curves, Reflect Lines, Intersections, Parallel Curves, 3D Curve Offset, Circles, Corners, Connect Curves, Conic Curves, Splines, a Helix, Spirals, a Spine, Associative Isoparametric Curves*), функціями Creating Surfaces (*Extruded Surfaces, Revolution Surfaces, Generative Shape Design and Optimizer, Spherical Surfaces, Cylindrical Surfaces, Offset Surfaces, Variable Offset Surfaces, Rough Offset Surfaces, Swept Surfaces, Adaptive Swept Surfaces, Fill Surfaces, Multi-sections Surfaces, Blended Surfaces*), функціями Performing Operations on Shape Geometry (*Joining Surfaces or Curves, Healing Geometry, Smoothing Curves, Restoring a Surface, Disassembling Elements, Splitting Geometry, Trimming Geometry, Boundary Curves, Extracting Geometry, Extracting Multiple Elements, Bitangent Shape Fillets, Tritangent Shape Fillets, Edge Fillets, Variable Radius Fillets, Variable Bi-Tangent Circle Radius* 

*Fillets Using a Spine, Face-Face Fillets, Tritangent Fillets, Reshaping Corners, Translating Geometry, Rotating Geometry, Performing Symmetry on Geometry, Transforming Geometry by Scaling, Transforming Geometry by Affinity, Transforming Elements From Axis to Another, Extrapolating Surfaces, Extrapolating Curves, Laws, Inverting the Orientation of Geometry, the Nearest Entity of Multiple Element, Editing Surfaces and Wireframe Geometry*), функціями Editing Surface and Wireframe Definitions (*Replacing Elements, Elements From An External File, Selecting Implicit Elements, Managing Orientation of Geometry, Generative Shape Design and Optimizer, Editing Parameters, Deleting Surfaces and Wireframe Geometry, Deactivating Elements, Isolating Geometric Elements, Upgrading Features*).

#### **Політика та контроль**

## **7. Політика навчальної дисципліни (освітнього компонента)**

- *1. Правила відвідування занять (як лекцій, так і практичних/лабораторних) регламентується: "Правилами внутрішнього розпорядку https://kpi.ua/admin-rule#\_Toc496697238"*
- *2. Політика щодо академічної доброчесності регламентується «Положення про систему запобігання академічного плагіату в КПІ ім. Ігоря Сікорського» https://osvita.kpi.ua/node/47; положенням «Положення про вирішення конфліктних ситуацій в КПІ ім. Ігоря Сікорського» [https://osvita.kpi.ua/2020\\_7-170;](https://osvita.kpi.ua/2020_7-170)*
- *3. Норми етичної поведінки студентів і працівників визначені у розділі 2 Кодексу честі Національного технічного університету України «Київський політехнічний інститут імені Ігоря Сікорського». Детальніше: https://kpi.ua/code.*

#### **8. Види контролю та рейтингова система оцінювання результатів навчання (РСО)**

## **Виконання завдань на практичних / лабораторних заняттях**

На практичних заняттях передбачається виконання 8 завдань. Ваговий бал кожного завдання складає 10 балів.

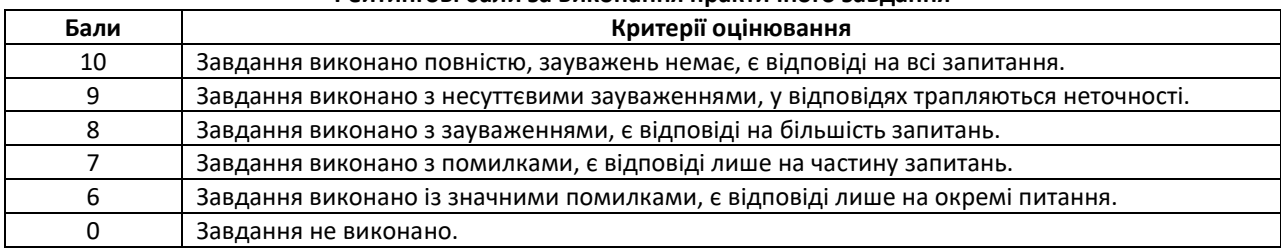

#### **Рейтингові бали за виконання практичного завдання**

Мінімальна кількість балів за всі завдання:

 $r1_{min} = 6$  балів × 8 завд. = 48 балів.

Максимальна кількість балів за всі завдання:

 $r1_{max} = 10$  балів × 8 завд. = 80 балів.

#### **Модульна контрольна робота**

Метою проведення модульної контрольної роботи є перевірка знань, засвоєних студентами в процесі вивчення відповідних розділів навчальної дисципліни. Робочим навчальним планом передбачено проведення однієї модульної контрольної роботи (МКР) в обсязі 2 год. МКР відбувається у вигляді двох контрольних робі по 1 годині кожна. Одна контрольна робота складається з кількох завдань. Завдання оновлюються кожного семестру. Ваговий бал однієї контрольної роботи – 10 балів.

Оцінювання контрольної роботи здійснюється відповідно до таблиці:

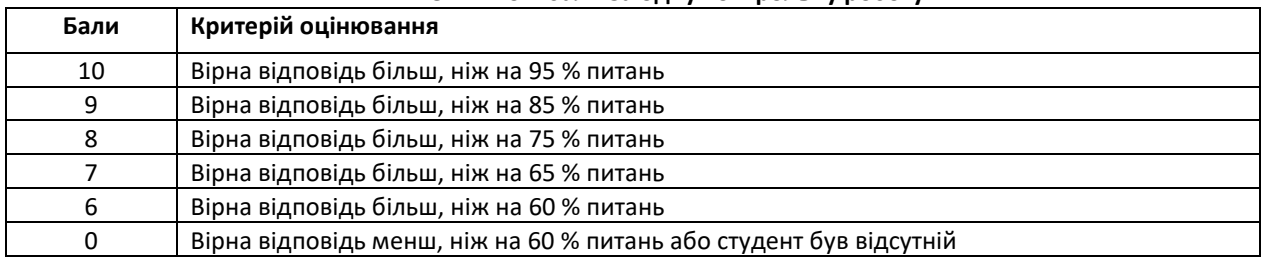

#### **Рейтингові бали за одну контрольну роботу**

Максимальна кількість балів за дві контрольні роботи відповідно складає:

 $r2_{max} = 10$  балів × 2 роботи = 20 балів.

#### **Заохочувальні бали**

Загальна сума заохочувальних балів не може перевищувати 10% від рейтингової шкали, тобто 100×0,1 = 10 балів.

## **Умови календарного контролю**

Календарний контроль з навчальної дисципліни (освітнього компонента) проводиться, як правило, на 7-8 та 14-15 тижнях кожного семестру. Умовою отримання позитивної оцінки з календарного контролю з навчальної дисципліни є значення поточного рейтингу здобувача не менше, ніж 50 % від максимально можливого на час проведення такого контролю. Результати календарного контролю заносяться у модуль "Календарний контроль" Електронного кампусу.

#### **Критерії залікового оцінювання**

Рейтингова система оцінювання складається з балів, отриманих здобувачем за результатами заходів поточного контролю. Рейтингова оцінка доводиться до здобувачів на останньому занятті з дисципліни в семестрі.

#### **Необхідною умовою допуску до заліку є виконання та захист всіх практичних робіт**.

Здобувачі, які виконали всі умови допуску до заліку та мають рейтингову оцінку 60 і більше балів, отримують відповідно до набраного рейтингу оцінку без додаткових випробувань.

Зі здобувачами, які виконали всі умови допуску до заліку та мають рейтингову оцінку менше 60 балів, а також з тими здобувачами, хто бажає підвищити свою рейтингову оцінку, на останньому занятті з дисципліни в семестрі викладач проводить семестровий контроль у вигляді залікової контрольної роботи. У цьому випадку бали, отримані за індивідуальну роботу (практичні завдання) залишаються, а бали отримані за модульну контрольну роботу скасовуються.

Максимальна кількість балів, отриманих за залікове контрольне завдання, складає:

$$
r_{max} = 20 \text{ балів.}
$$

Критерій залікового оцінювання визначається як сума якості відповідей на всі питання залікового завдання: **Кількість балів за залікове завдання**

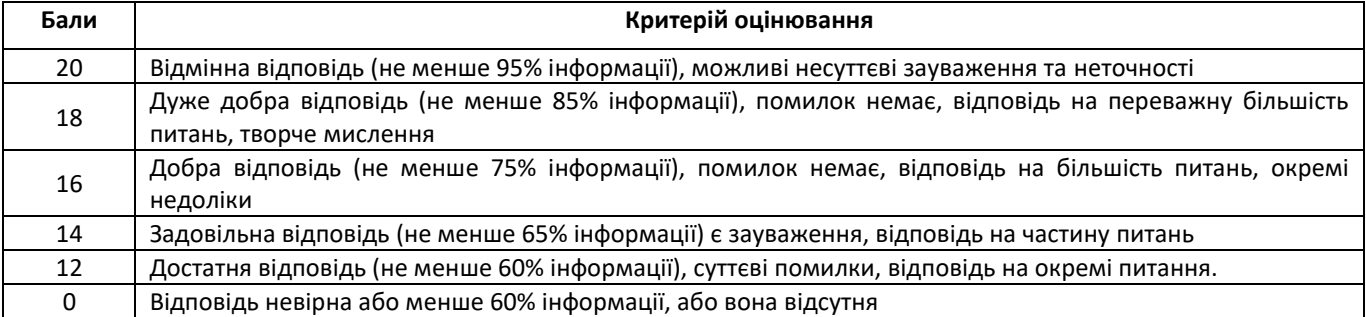

## **Розрахунок шкали рейтингу з дисципліни**

За результатами заходів поточного контролю з дисципліни, заохочувальних балів

▪ без залікової контрольної роботи:

$$
R=r1+r2=100\,\mathrm{Gajib}
$$

<sup>**•**</sup> із заліковою контрольною роботою:  
\n
$$
R = r1 + r3 = 100 балів
$$

Для отримання відповідної оцінки з дисципліни студент має набрати певну кількість балів, згідно з таблицею перерахунку:

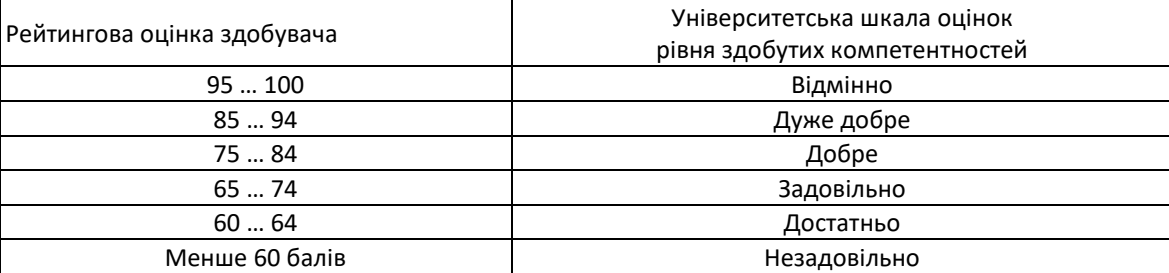

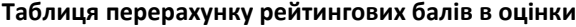

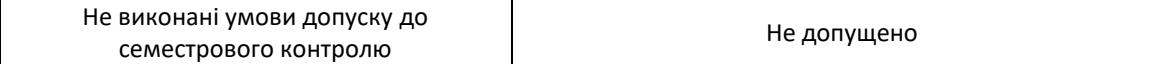

# **Робочу програму навчальної дисципліни (силабус):**

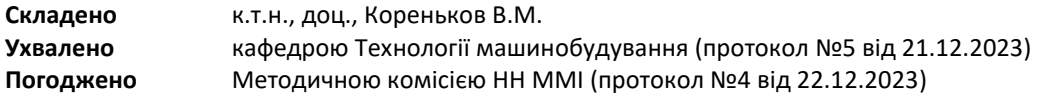